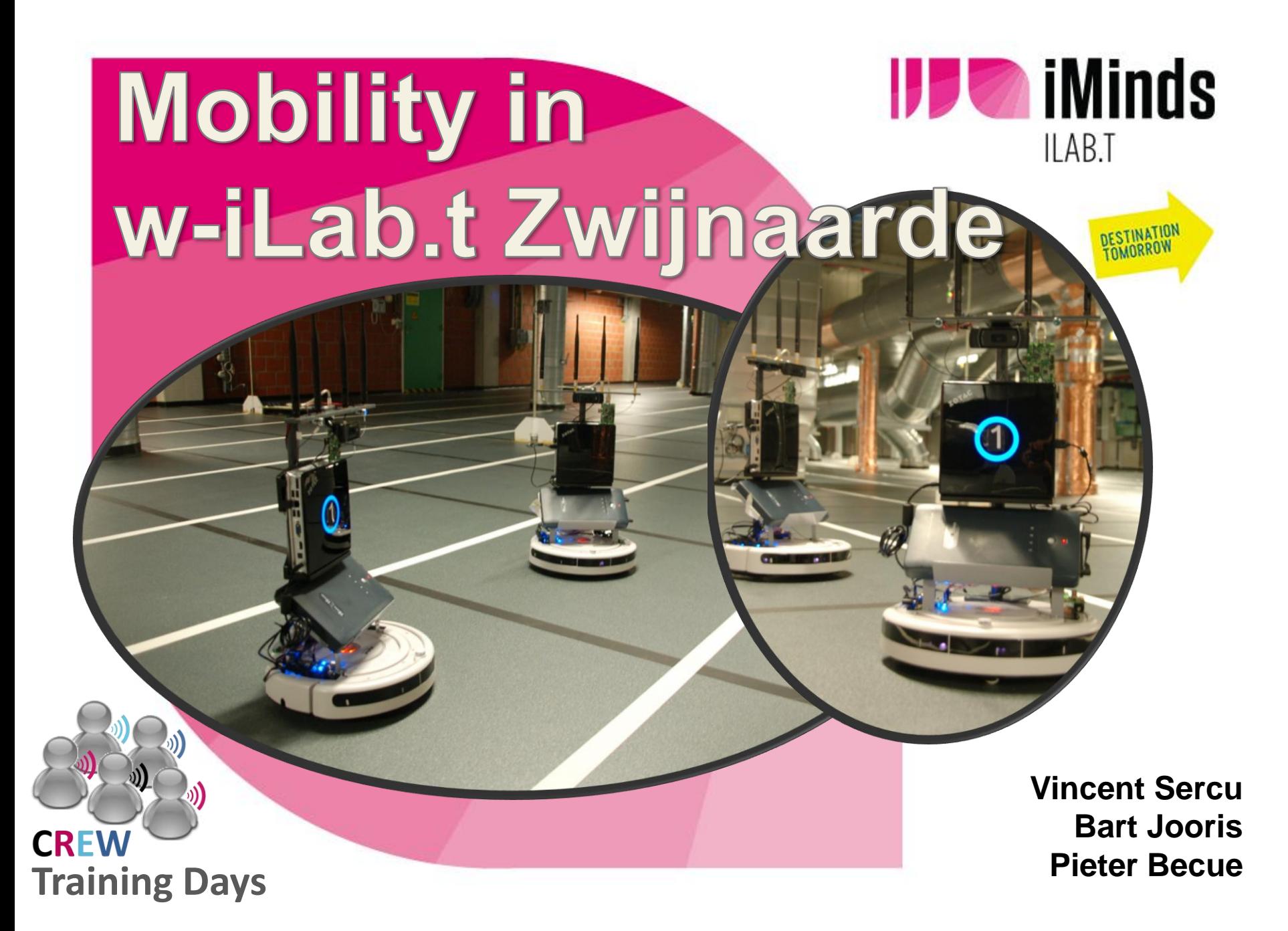

## Summary

- Robot Specs
- **Reservation and policies**
- RobotDashboard (hands-on)
	- Basic & advanced features
	- Driving the bots
	- **Exploring cams and other features**
- **Integration in OMF (hands-on)**

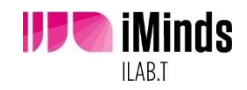

## Robot Specs: iRobot Roomba

- **based on vacuum cleaning robot**
- extended with:
	- iMinds Robotcontrol
		- **In-house designed circuit board (Power ctrl)**
		- radio for remote control (RM090)
	- **Embedded PC** 
		- **Powered by external battery pack**
		- Webcam
		- Wireless interfaces :
			- 802.11a/b/g/n
			- **Bluetooth**
			- **I** iMinds Rmoni sensor node (802.15.4)

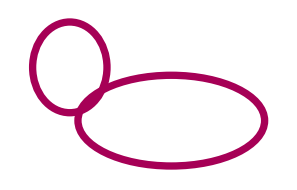

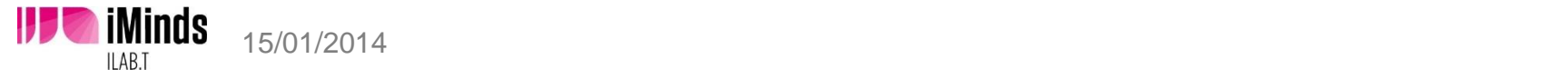

## Robot Specs: iMinds Robotcontrol

- **In-house designed**
- **Power distribution** 
	- Charge battery pack through Roomba dock (modified)
	- Power On/Off embedded PC
- **Toggle robot "eyes" (leds)**
- **Expansion pins** 
	- Radio for remote control

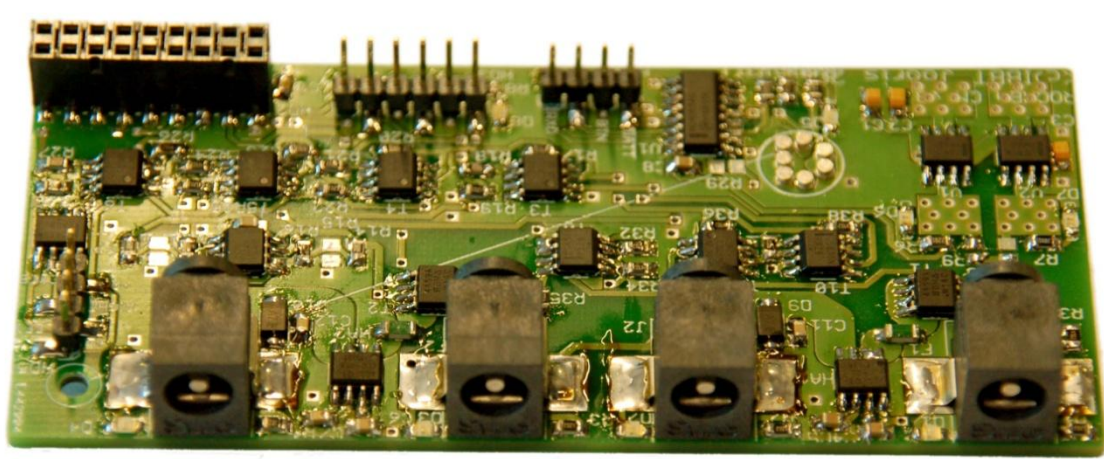

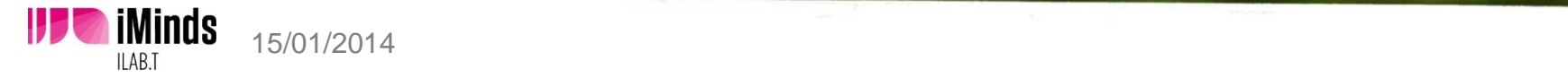

## Robot Specs: Charging

- **In-house designed (3d printed)**
- **Charging both robot and external battery pack in** parallel

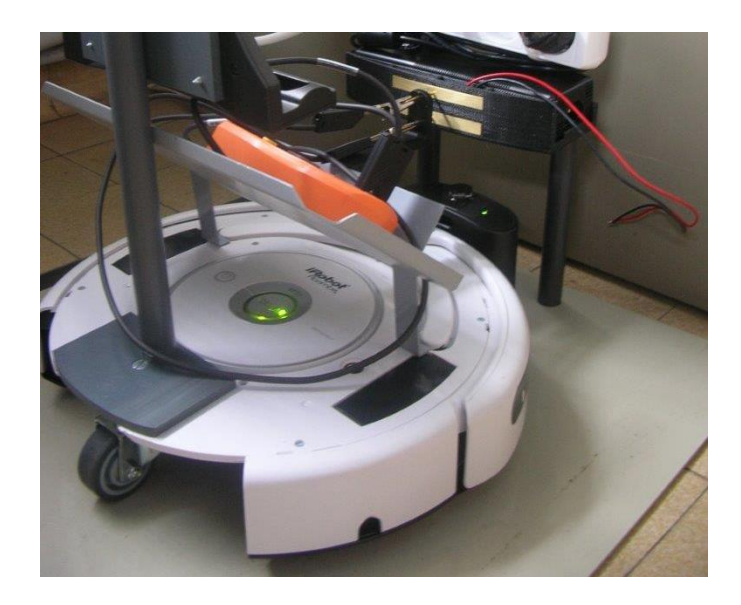

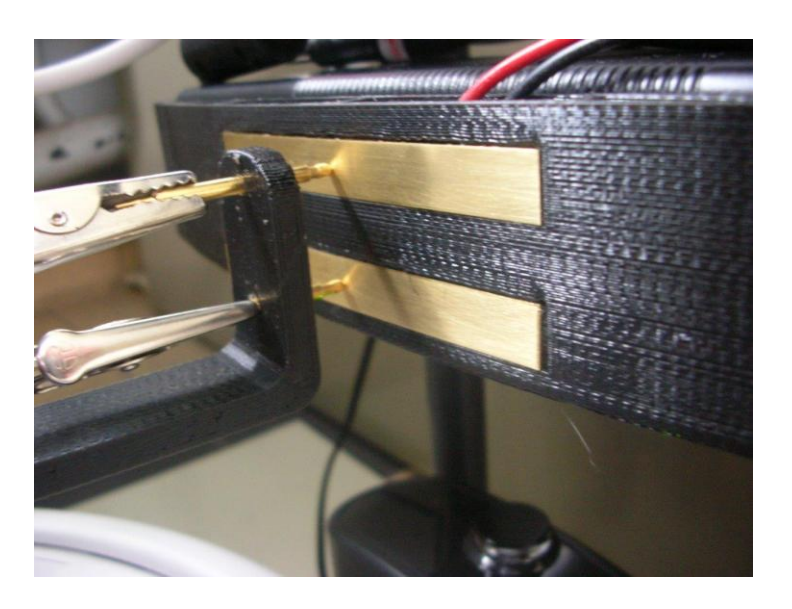

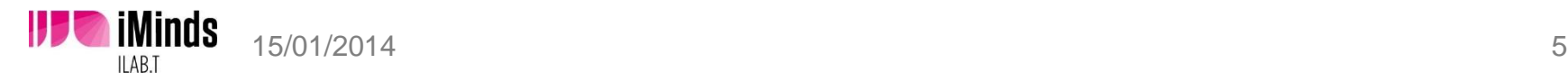

## Robot Specs: environment

- High accuracy positioning algorithm
- Full control over mobile experiment node (PC + Sensor)
- Fully integrated into testbed (OMF)
- Fully controllable robot behavior
- Mobile node locations stored with OML or can be queried via REST

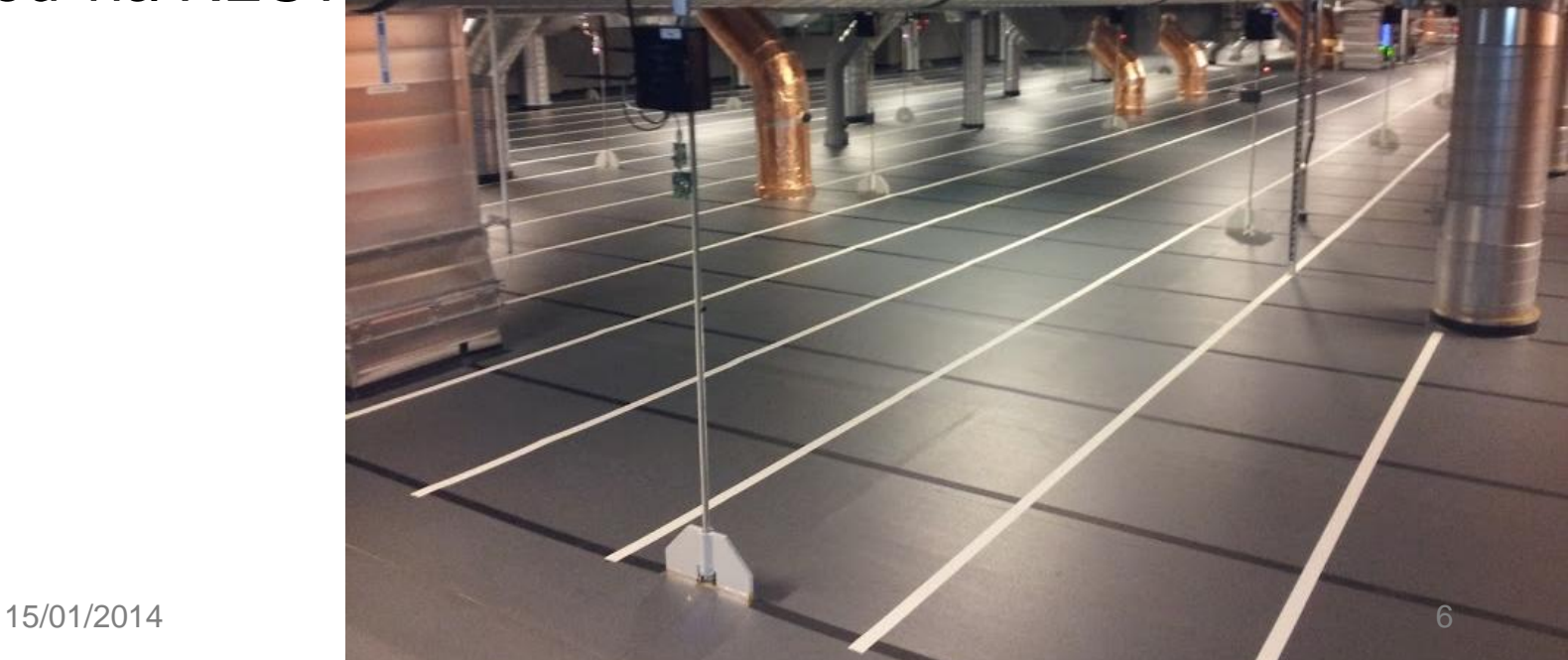

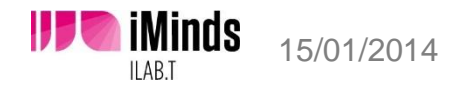

## Robot Specs: future

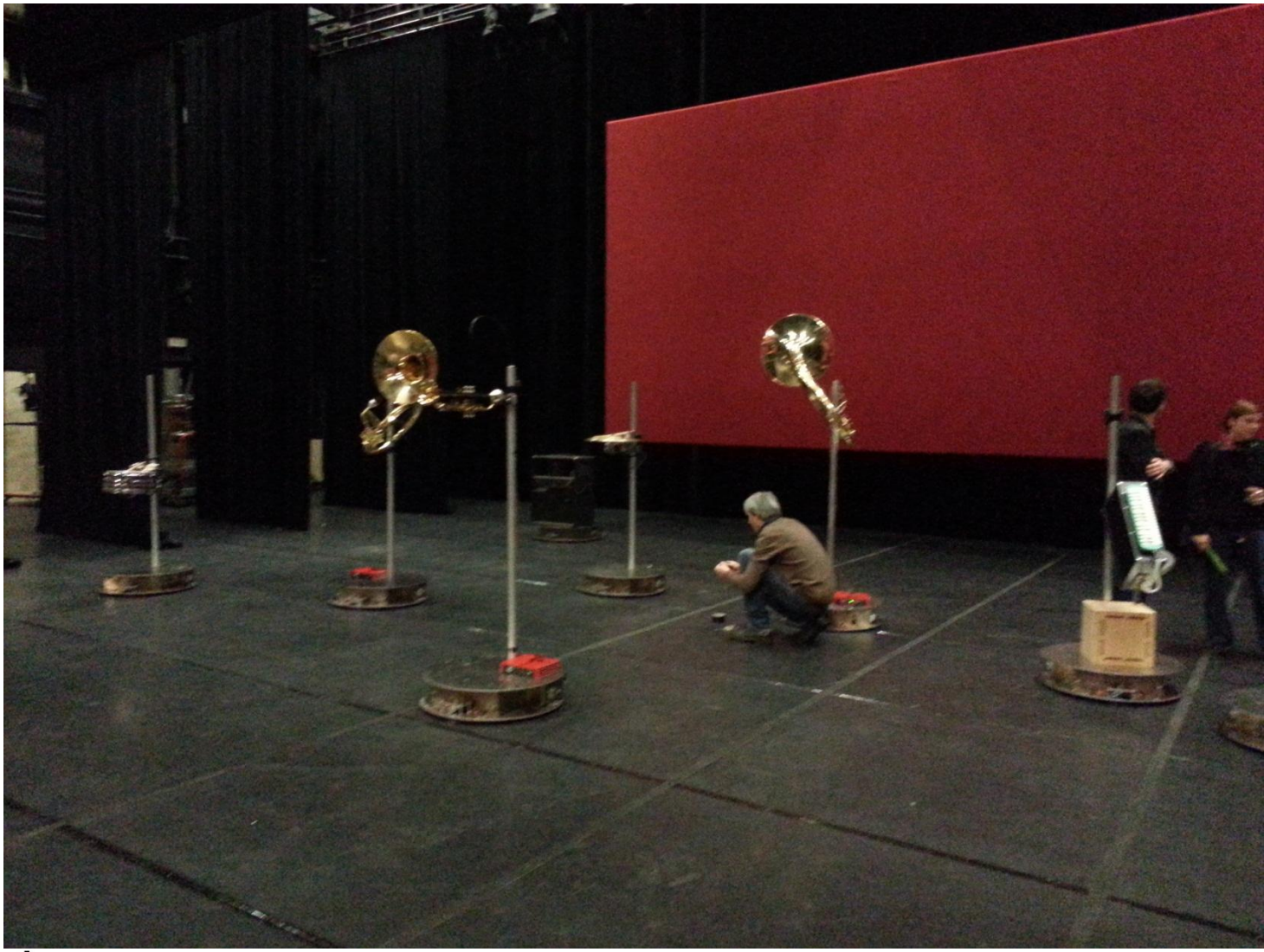

## Reservation and policies

- **Reserve robots in same way as normal nodes**
- **Avoid cross-experiment collisions: keep to lane**

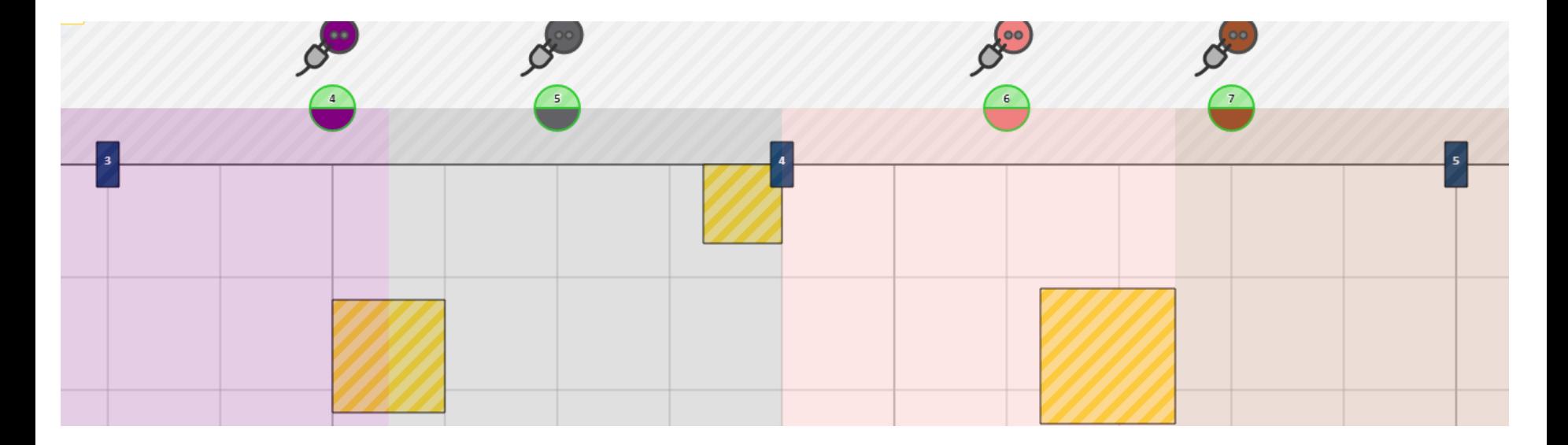

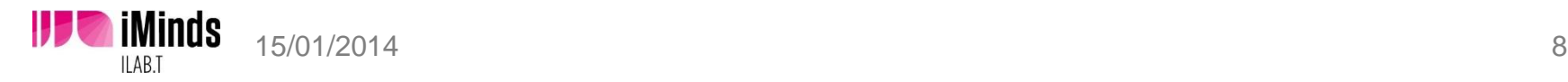

## RobotDashboard

- **Easy path generation** 
	- **Auto-detection of collisions** 
		- **Between robots**
		- With obstacles
		- **Time-sensitive**
	- **Loading/saving coordinate files** 
		- $\rightarrow$  Used in OMF Experiment Description
	- Comes with built-in simulator
	- **Helpers to check status / view cams / toggle testbed** lighting

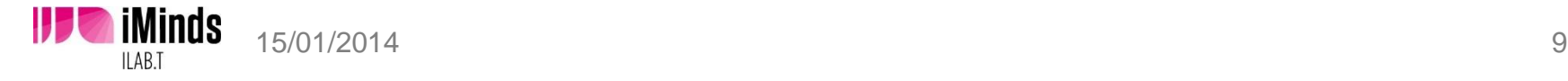

## RobotDashboard

Location: [http://robotcontrol.wilab2.ilabt.iminds.be](http://robotcontrol.wilab2.ilabt.iminds.be/) (10.11.19.100)

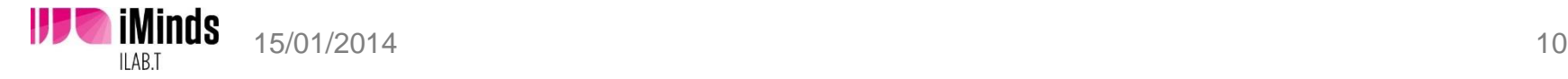

## Integration in OMF

- Save a scene into the right format (export for OMF)
- Paste CSV info in a file on EC
- **Use RobotCTRLComm.rb**
- **Provided OEDL in /users/vsercu/robots/oedl.rb** on experiment controller (ec.wilab2.ilabt.iminds.be)

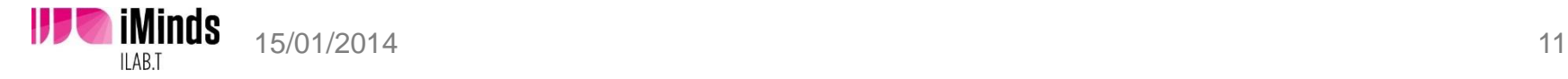

# OEDL (1)

**\$Rcnode =** 'node0.tbdevel.wilabadmin.wilab2.ilabt.iminds.be' **\$Scriptdir =** Dir**.**pwd **\$CSV\_file =** 'robot\_coordinates.csv'

```
########## APP-DEF ##########
```
defApplication**(**"RobotCTRLComm"**,**"Helper script to talk to robotcontrol"**) do |**app**|**

```
 app.path = File.join("#{$Scriptdir}", 'RobotCTRLComm.rb')
```

```
 app.defProperty('file', 'file which contains the coordinates', nil,
{:dynamic => false, :type => :string, :use_name => false})
```

```
 # a dummy measurement definition
 app.defMeasurement('rbt_measure') do |mp|
 end
```
**end**

**}**

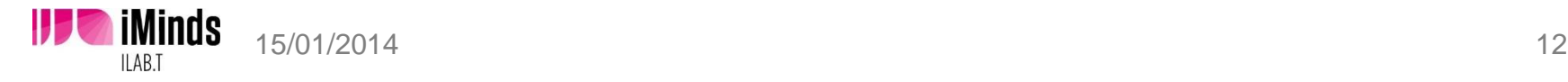

# OEDL (2)

#### ########## GROUPS ###########

```
# the 'robotcontrol communicator node'
defGroup('RCtrlComm', "#{$Rcnode}") {|node|
   node.addApplication("RobotCTRLComm", { :id => 'rcc' }) {|app|
       app.setProperty('file', File.join("#{$Scriptdir}", "#{$CSV_file}"))
       app.measure('rbt_measure') # must measure this dummy measurement else 
no EXPID/NODEID etc is passed
   }
```
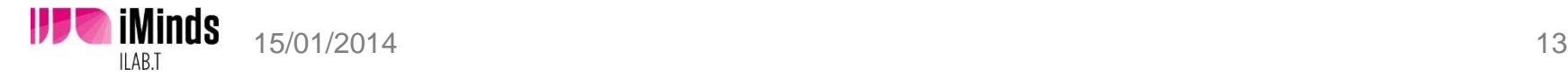

# OEDL (3)

```
####### EXPERIMENT FLOW ##########
onEvent(:ALL_UP_AND_INSTALLED) do |event|
   allGroups.startApplications
```

```
 wait 1
  info "Performing an action: Turning on left eye of robot 2"
 group('RCtrlComm').sendMessage('rcc'
,
     '2;openlefteye'
   )
 info "Starting path"
 group('RCtrlComm').sendMessage('rcc'
,
     'START_DRIVE'
   )
  allGroups.stopApplications
  Experiment.done
```
#### **end**

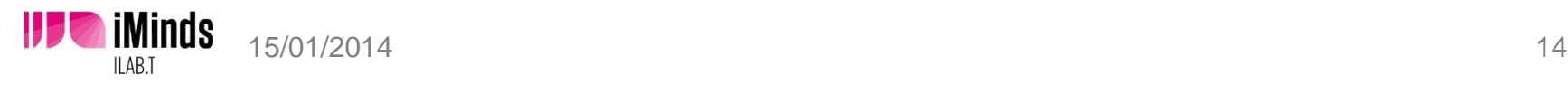

## Thanks for your attention!

#### Questions?

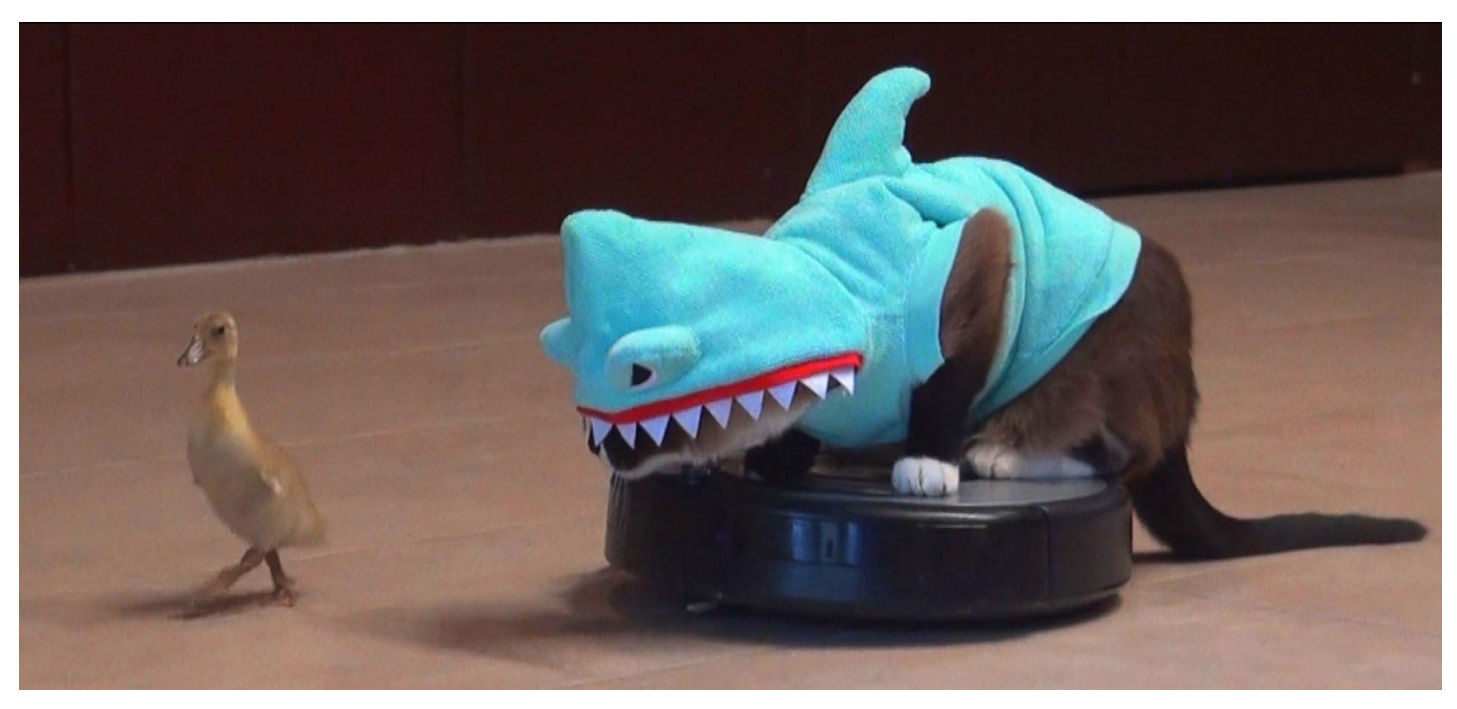

15/01/2014 **15/01/2014 15/01/2014 15 iLab.t Wilab2 Team:** bart.jooris@intec.ugent.be pieter.becue@intec.ugent.be stefan.bouckaert@intec.ugent.be

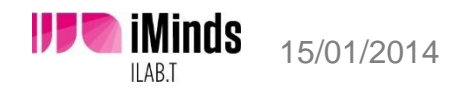